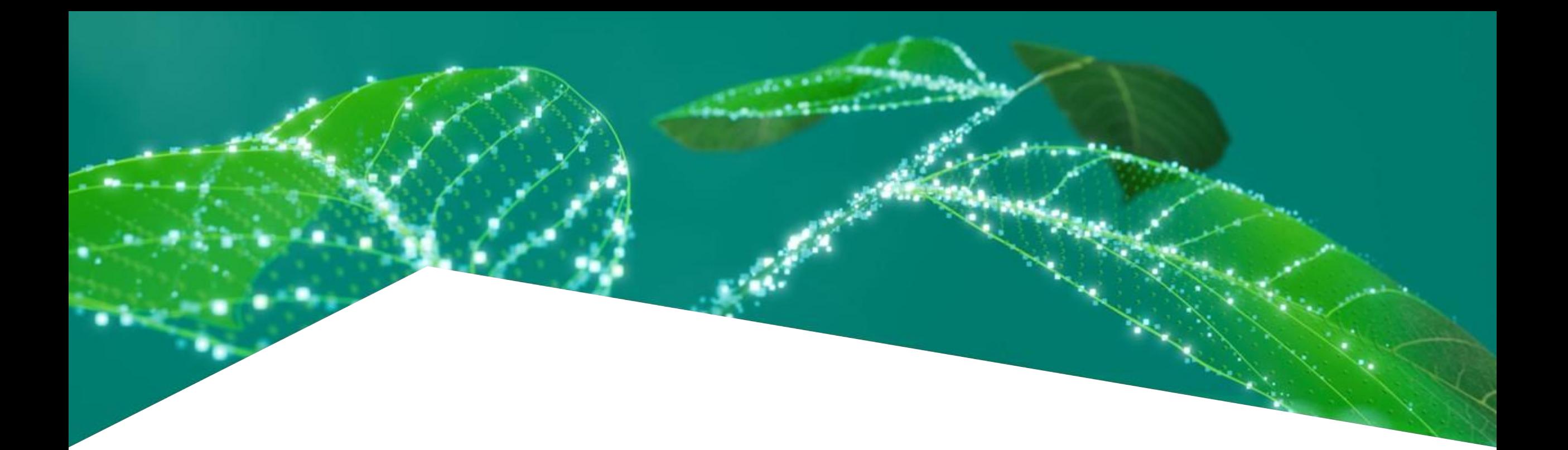

# **Aurix**™ **Embedded Automotive COM protocols**

Nicolò Spagnolo (DC ATV MC TM CES3) 27/03/2024

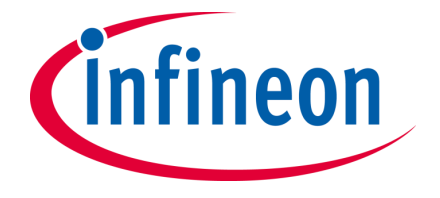

## **Introduction**

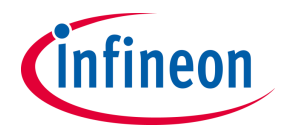

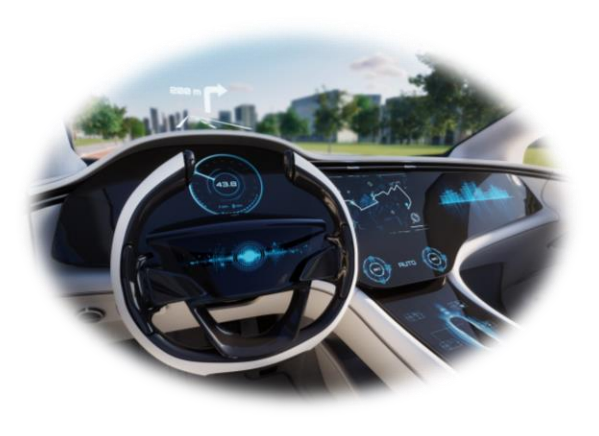

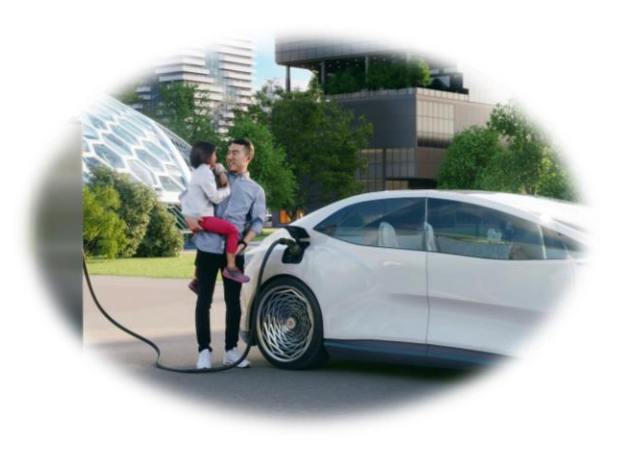

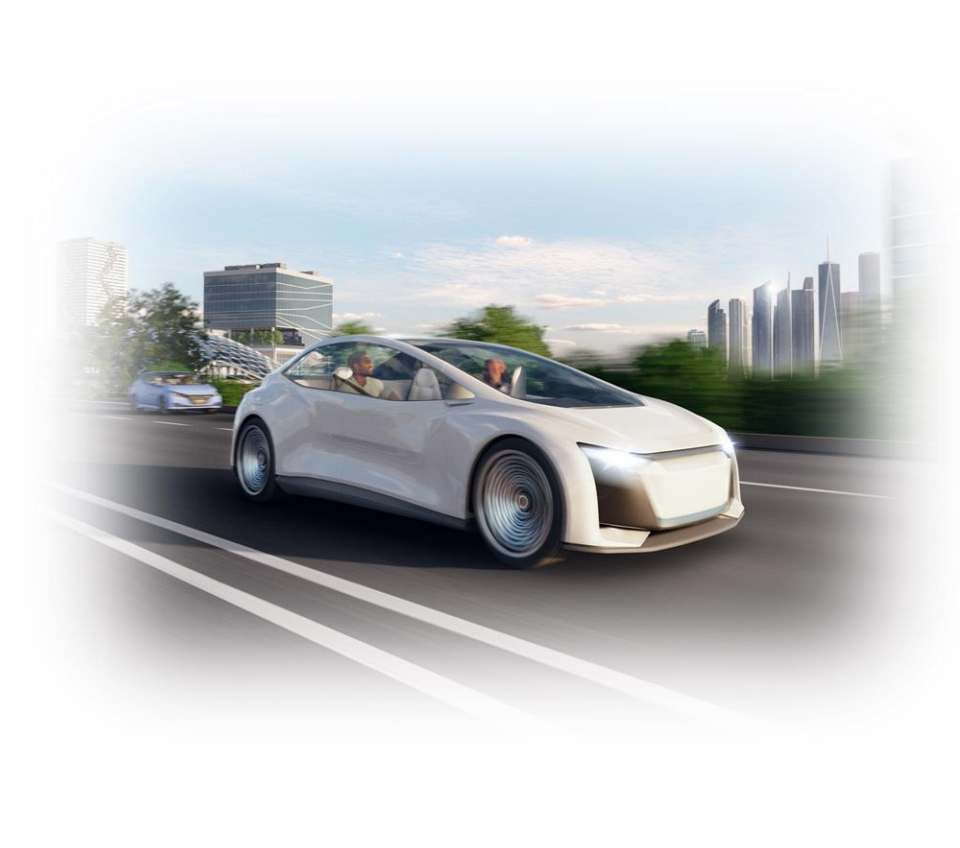

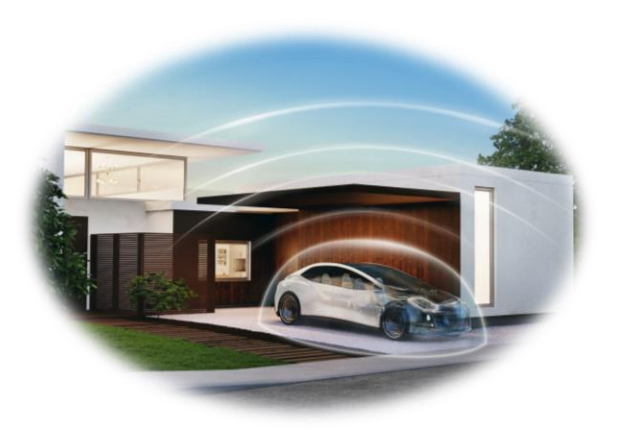

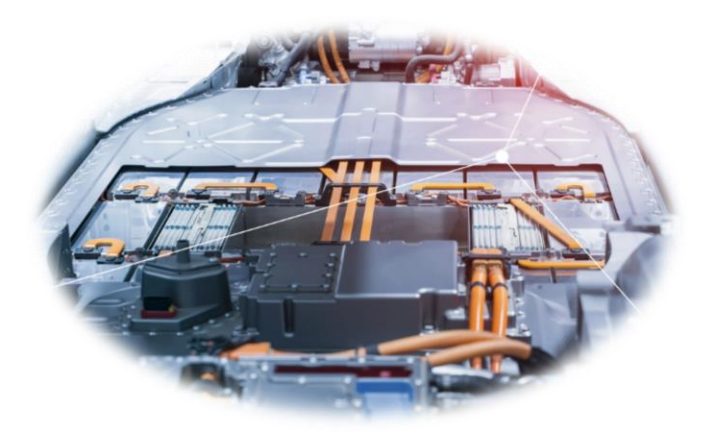

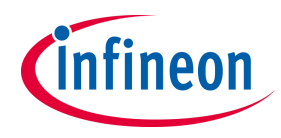

# **Type of COM protocols in Automotive**

- ‒ UART
- ‒ SPI
- $-$  LIN
- ‒ CAN/CANFD
- $-$  ETH
- ‒ Flexray
- $-$  I2C
- $-$  I2S
- ‒ SENT
- $-$  PSI $5$

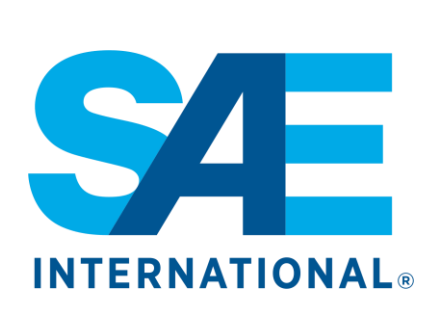

01010111 01101000 01100001 01110100 00100111 01110011 00100000 01110101 01110000 00111111 00001010

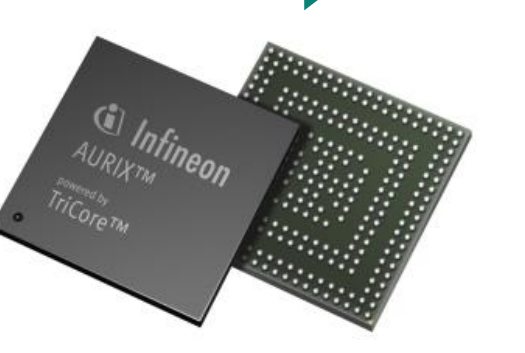

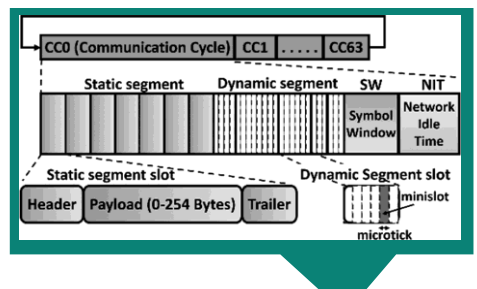

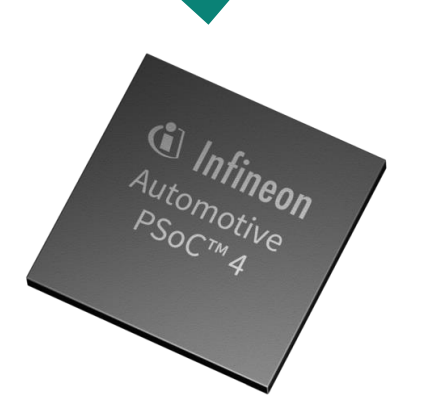

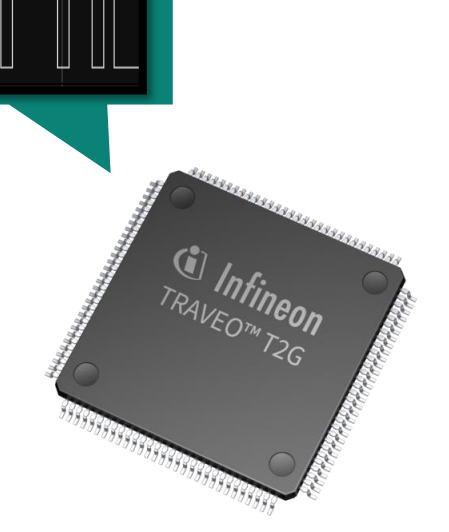

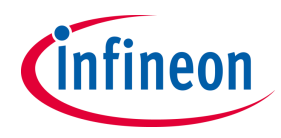

# **Comparison between Automotive COM protocols**

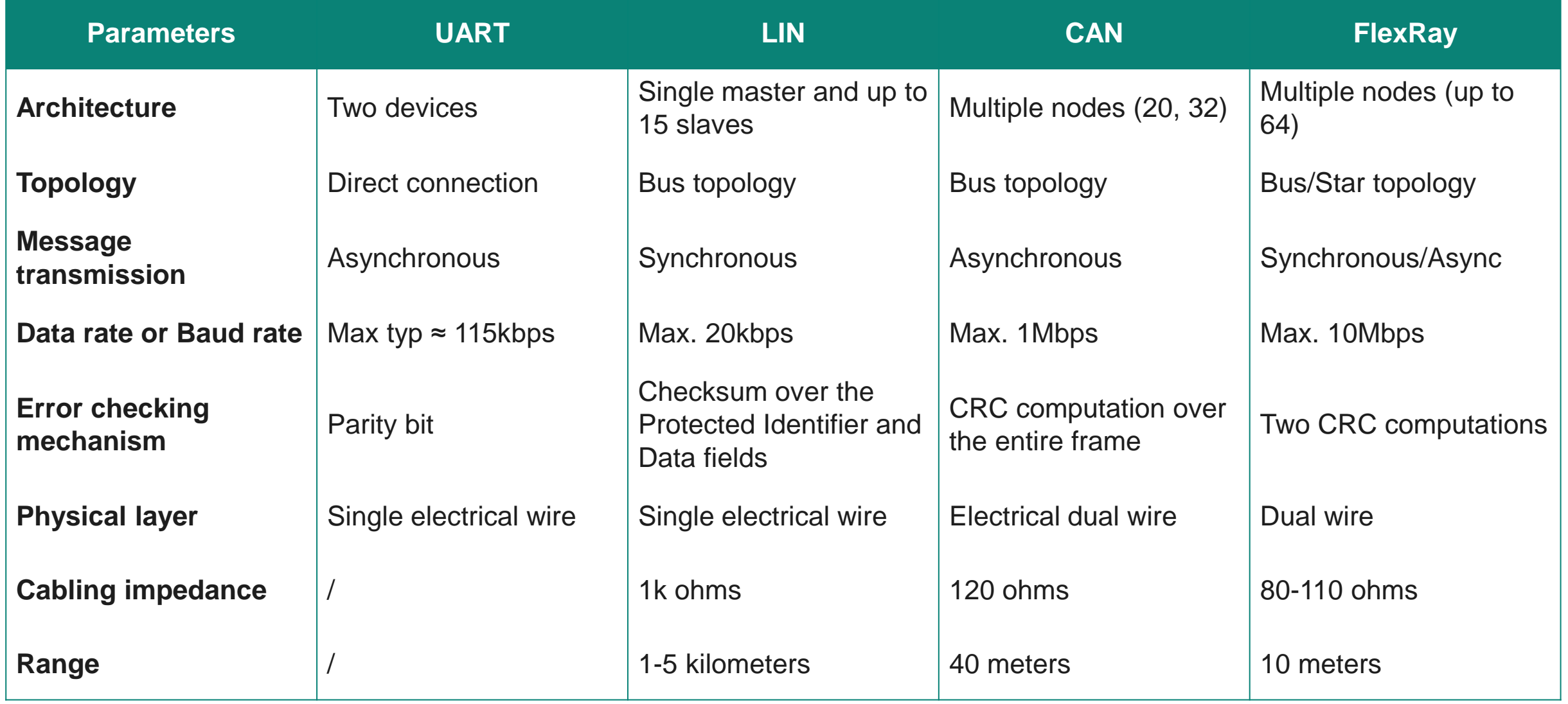

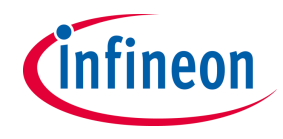

# **Type of COM protocols in AURIX**™

‒ Aurix™ TC39x Architecture

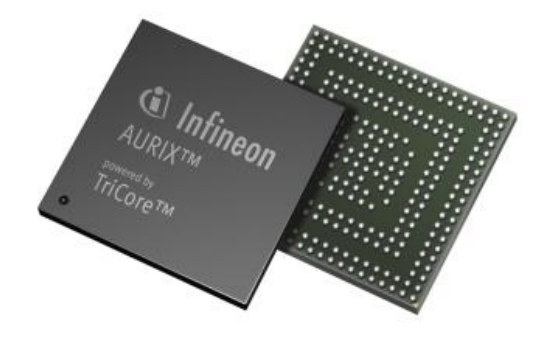

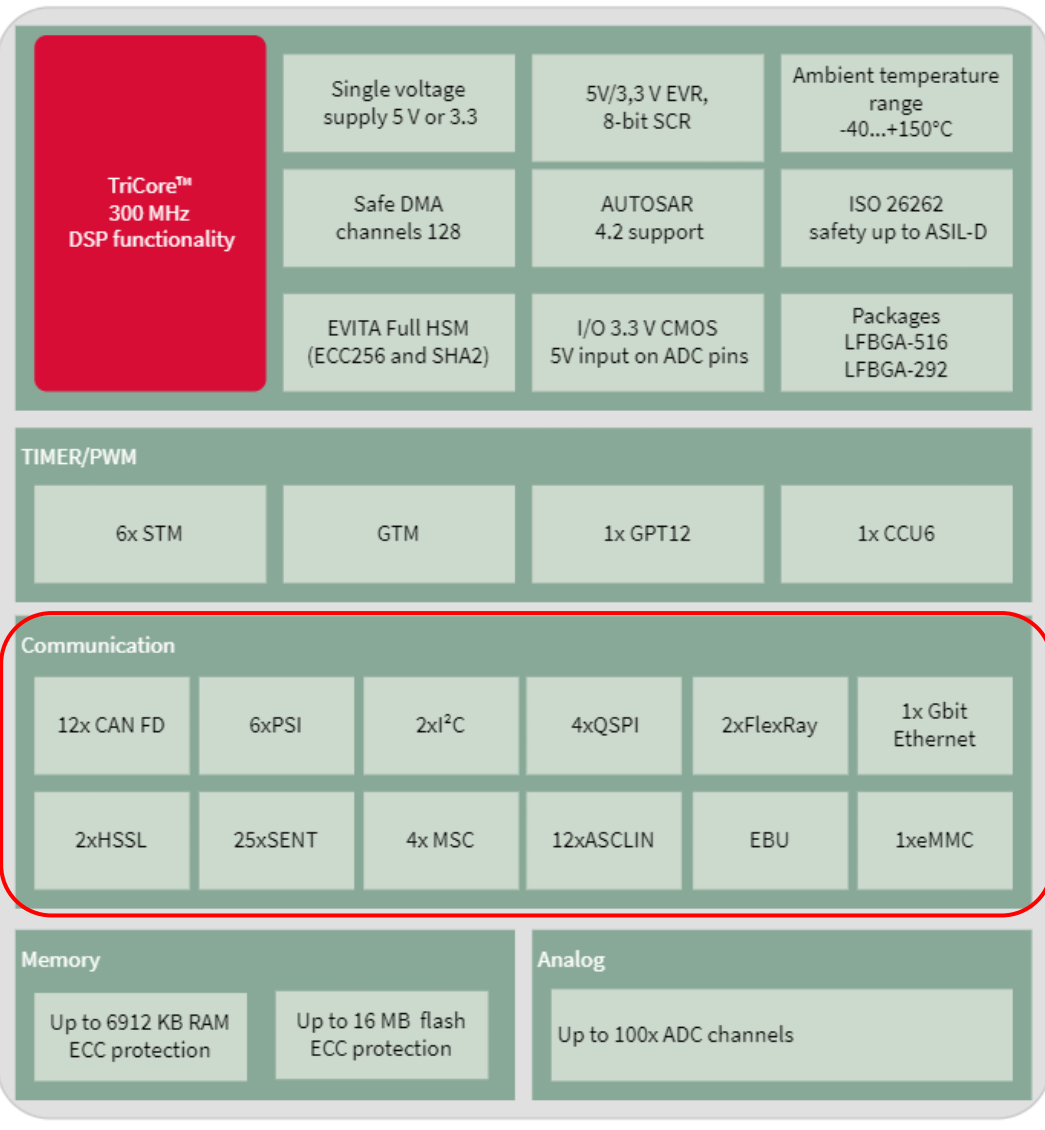

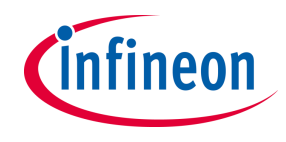

#### **UART Communication – Clocking system**

- ‒ UART stands for Universal Asynchronous Receiver-Transmitter and refers to an electronic module capable of communicating **asynchronously** with another module by both transmitting and receiving data
- By "asynchronous", as we shall see, we mean the characteristic of not having synchronism between the two modules, there is no particular signal that keeps the modules synchronized with each other. This has both positive (simplicity) and negative (possibility of frequency drift) implications. To guarantee correct communication **the baudrate of the two devices must be set to the same value**

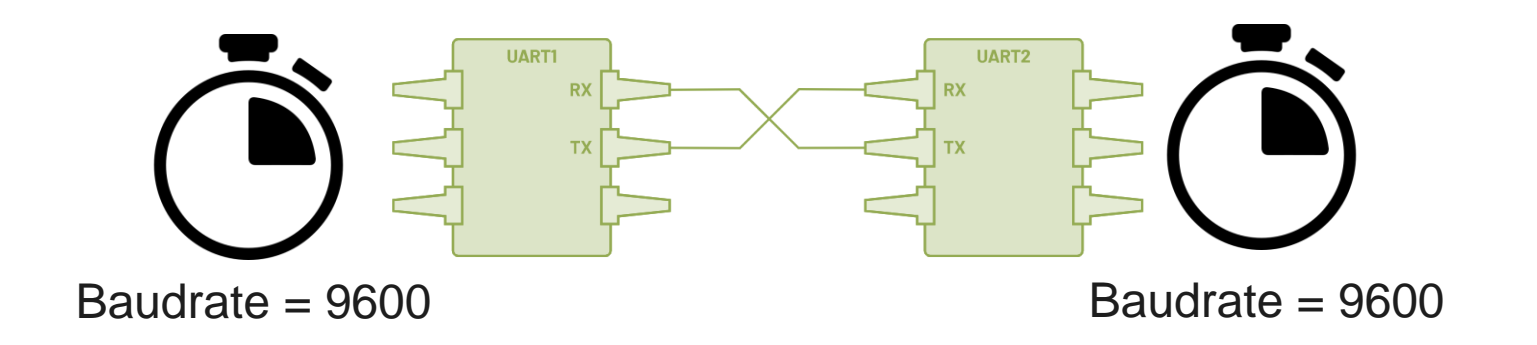

# **UART Communication – Where it's used**

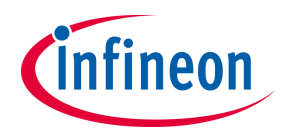

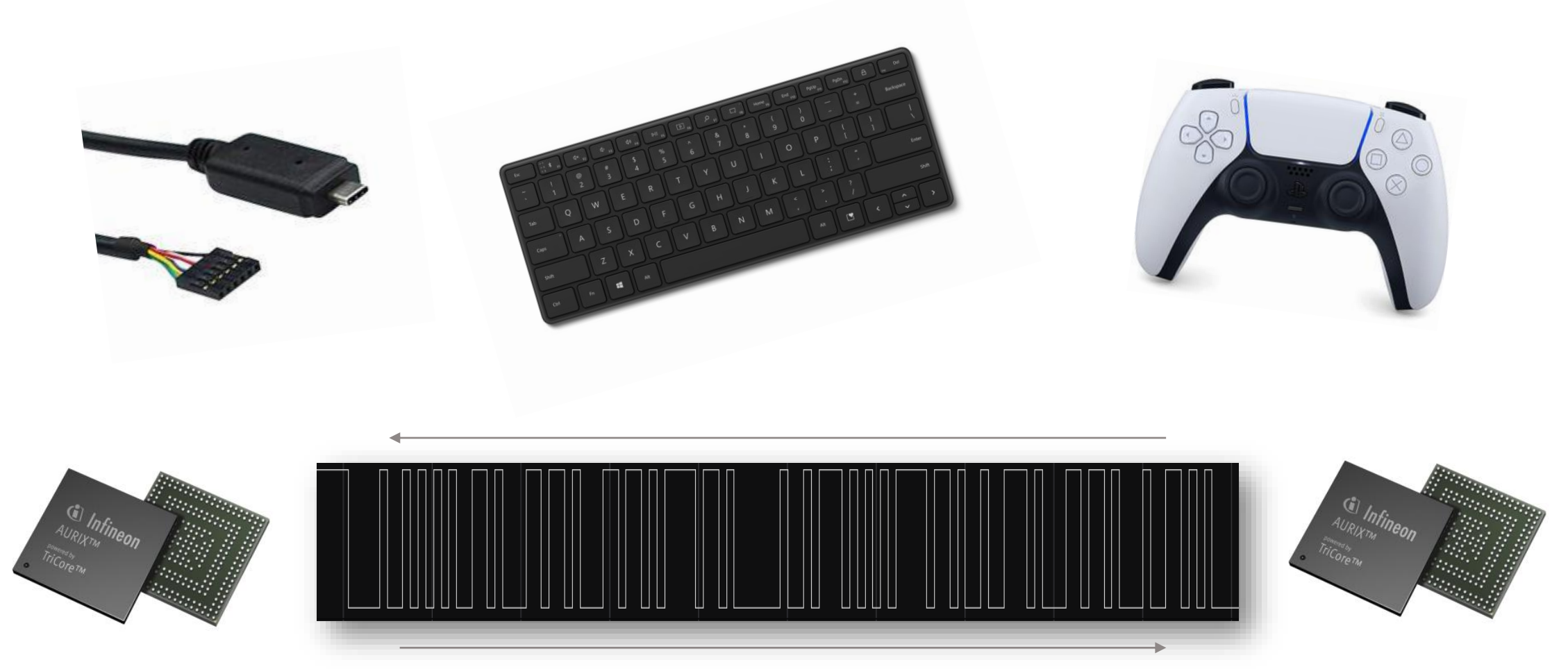

#### **AURIX**™ **TC37x - Block Diagram**

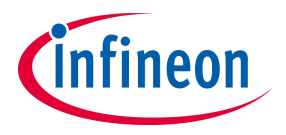

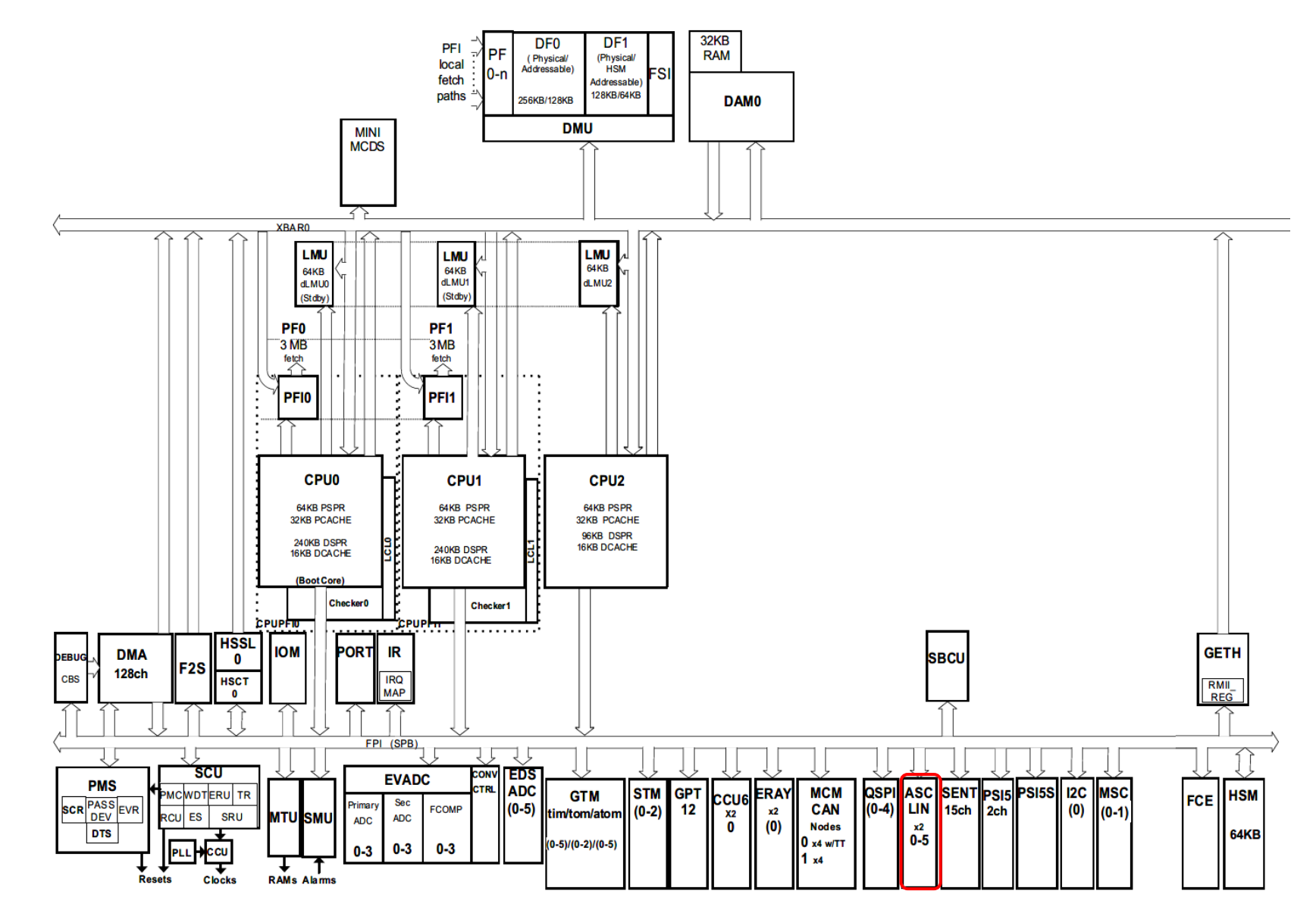

### **AURIX**™ **TC37x – ASCLIN module**

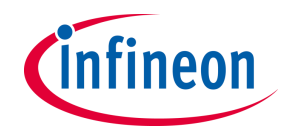

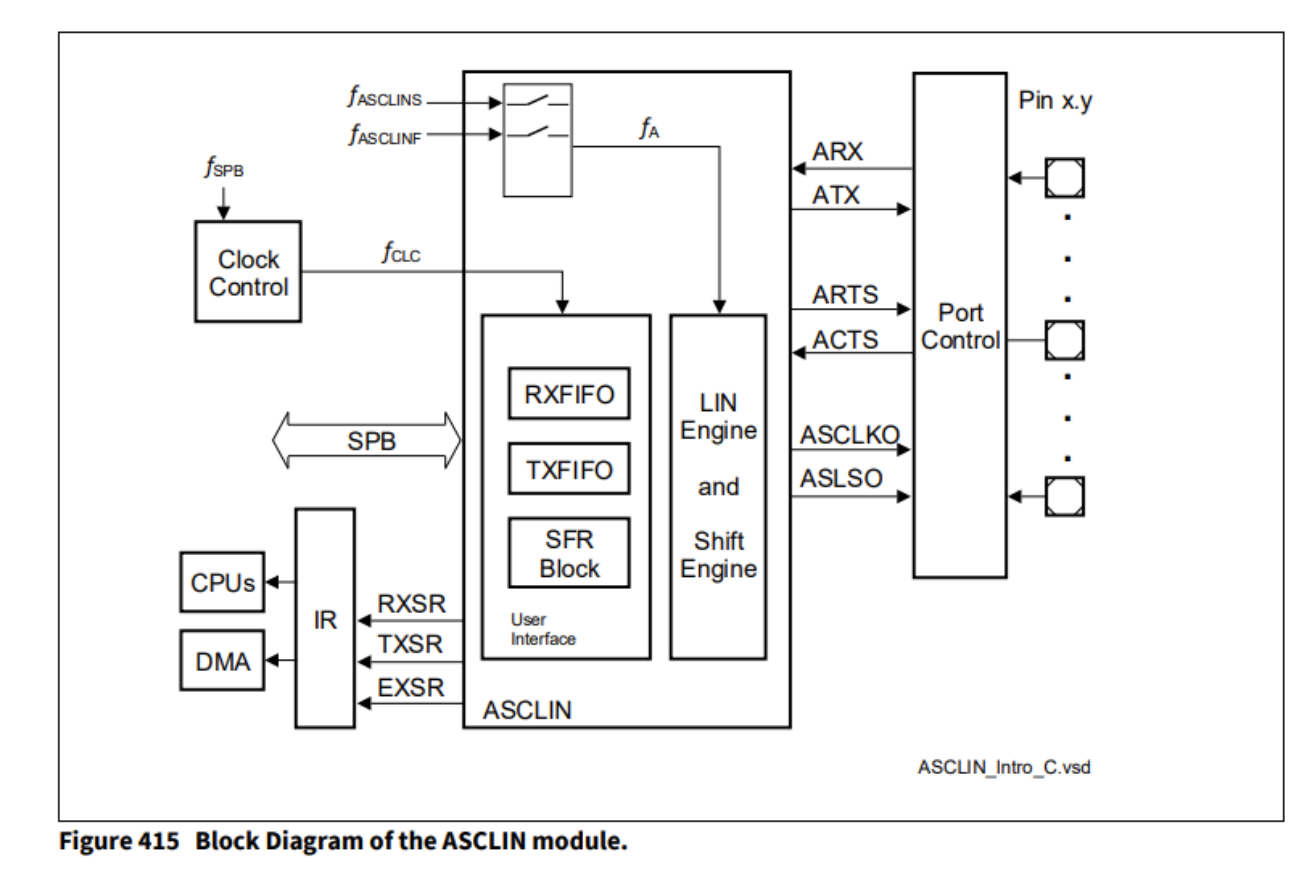

**Standard ASC Features** 

- Full-duplex asynchronous operating mode ٠
	- 7-bit, 8-bit or 9-bit (or up to 16-bit) data frames, LSB first  $\overline{\phantom{0}}$
	- Parity-bit generation/checking -
	- One or two stop bits -
	- Max baud rate  $f_A/16$  (6.25 MBaud @ 100 MHz  $f_A$  module clock) -
	- Min. baud rate  $f_A$  / 268 435 456 (0.37 Baud @ 100 MHz  $f_A$  module clock) Ξ.
- Optional RTS / CTS handshaking ٠

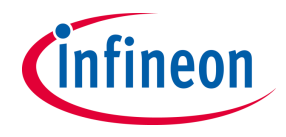

# **How UART frame is composed?**

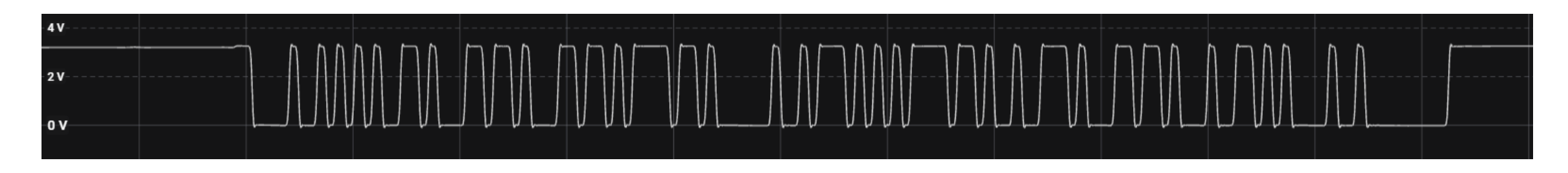

Analog Signal

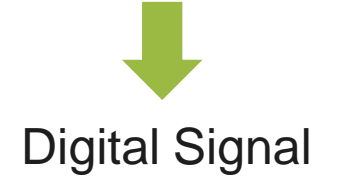

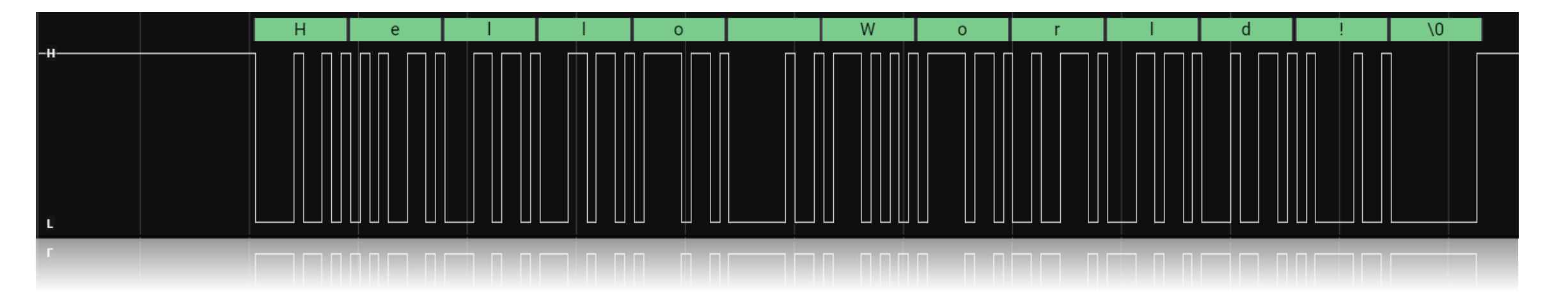

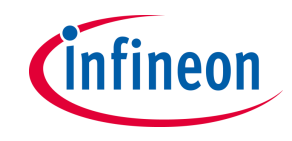

# **Physical layer**

‒ How the analog signal can be interpreted by the microcontroller? According to DS

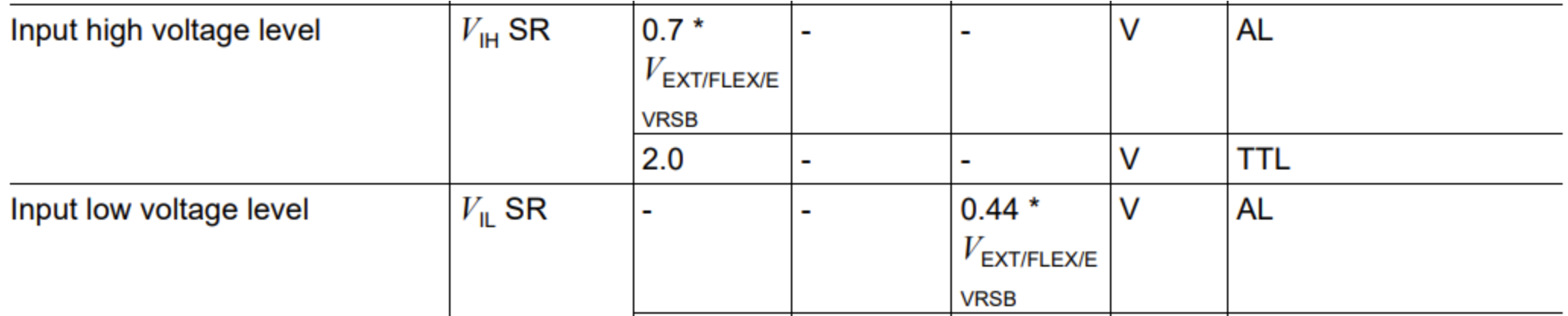

- µC recognize a digital «1» when the voltage level exceeds  $0.7 * V_{EXT} = 3.5V$  (minimum)
- µC recognize a digital «0» when the voltage level exceeds  $0.44 * V_{EXT} = 2.2V$  (maximum)

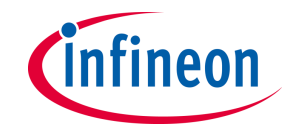

## **Start bit**

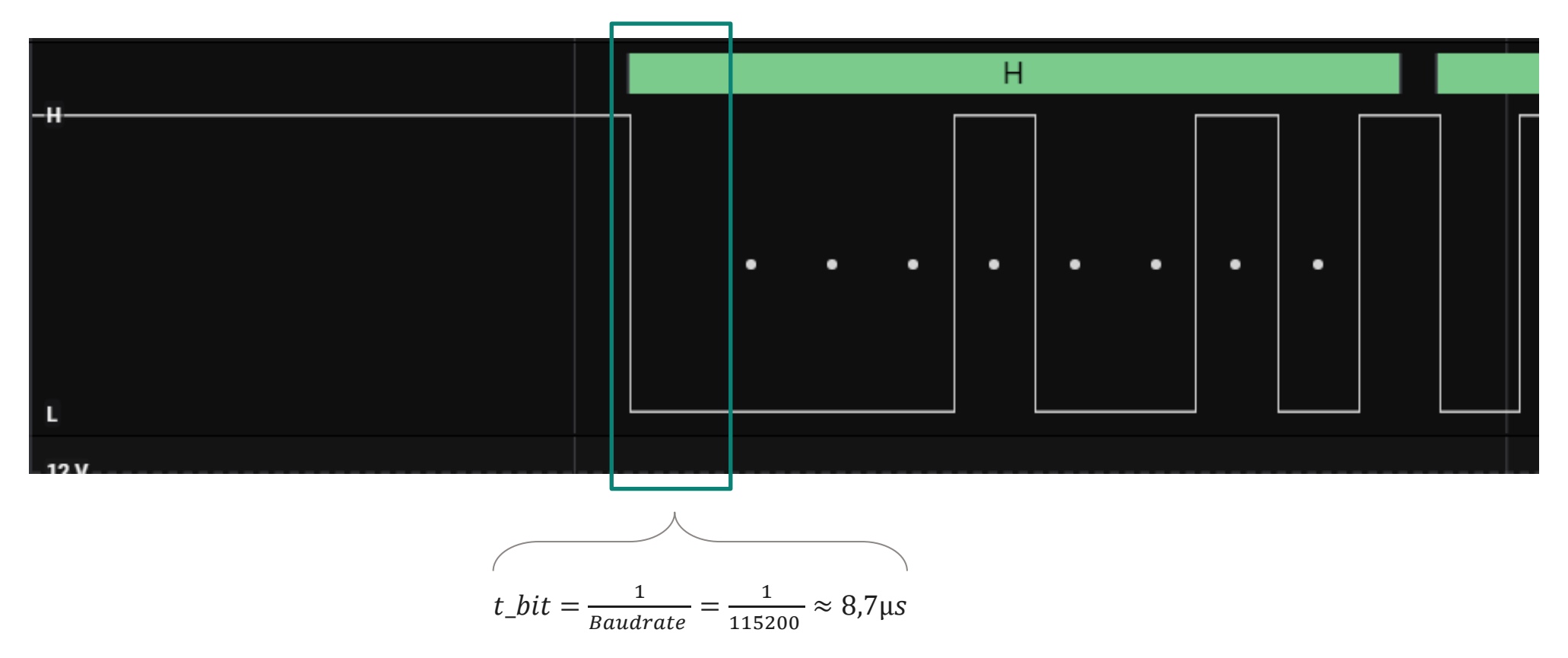

› Start bit: At the beginning of a UART frame, signal stays in idle mode (high logic). When the device send the message the first bit is always a «0»

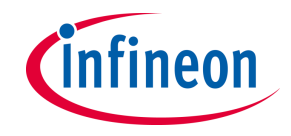

#### **Data field**

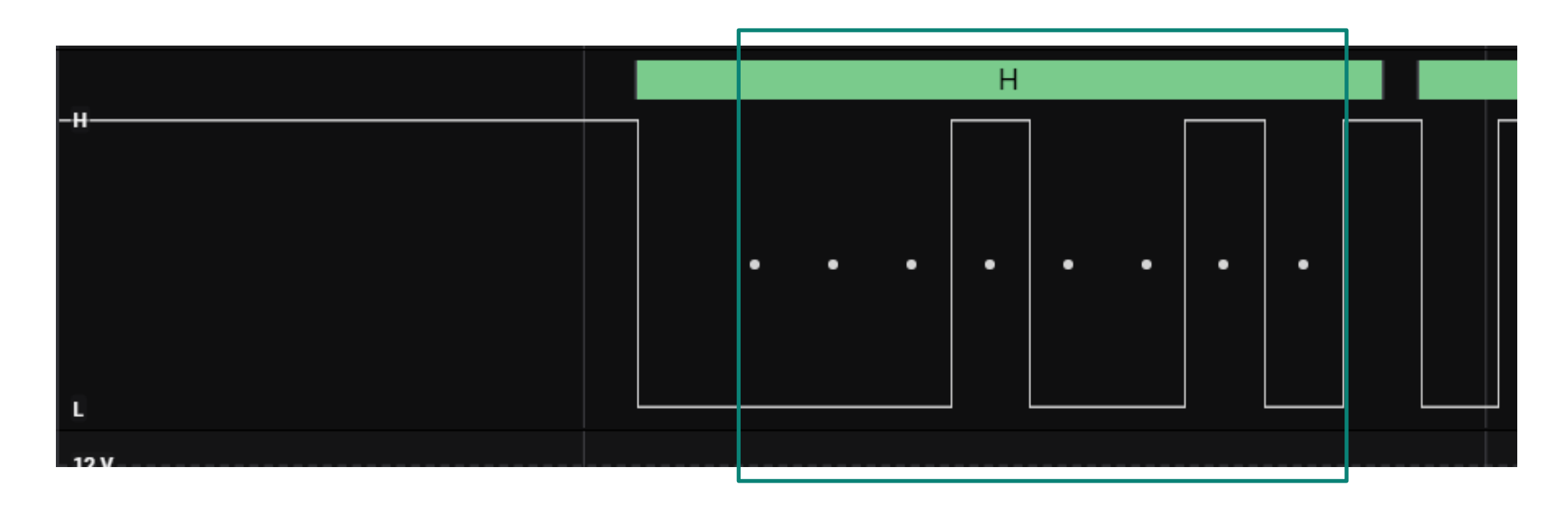

› Data: In this frame, the first data transmitted is the letter "H"

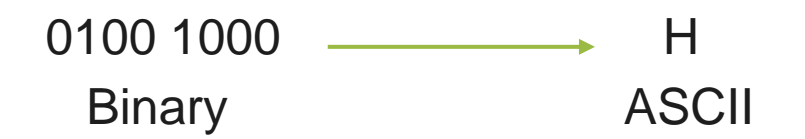

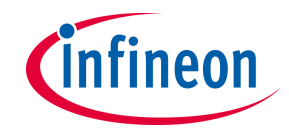

# **Stop bit**

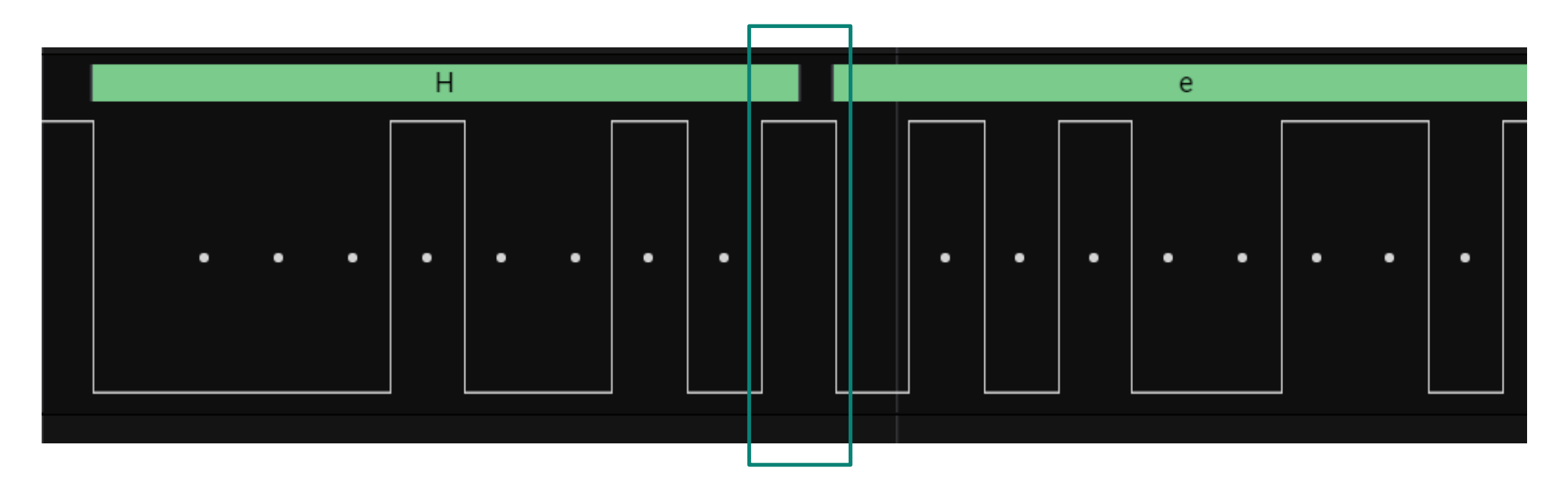

<sup>></sup> Stop Bit: After the 8 bits of data, UART frame ends with one or two stop bits. In this example we have only one stop bit followed by the start bit of the following data frame

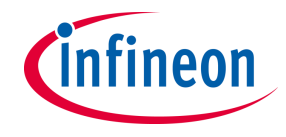

# **Frame with one Parity Bit**

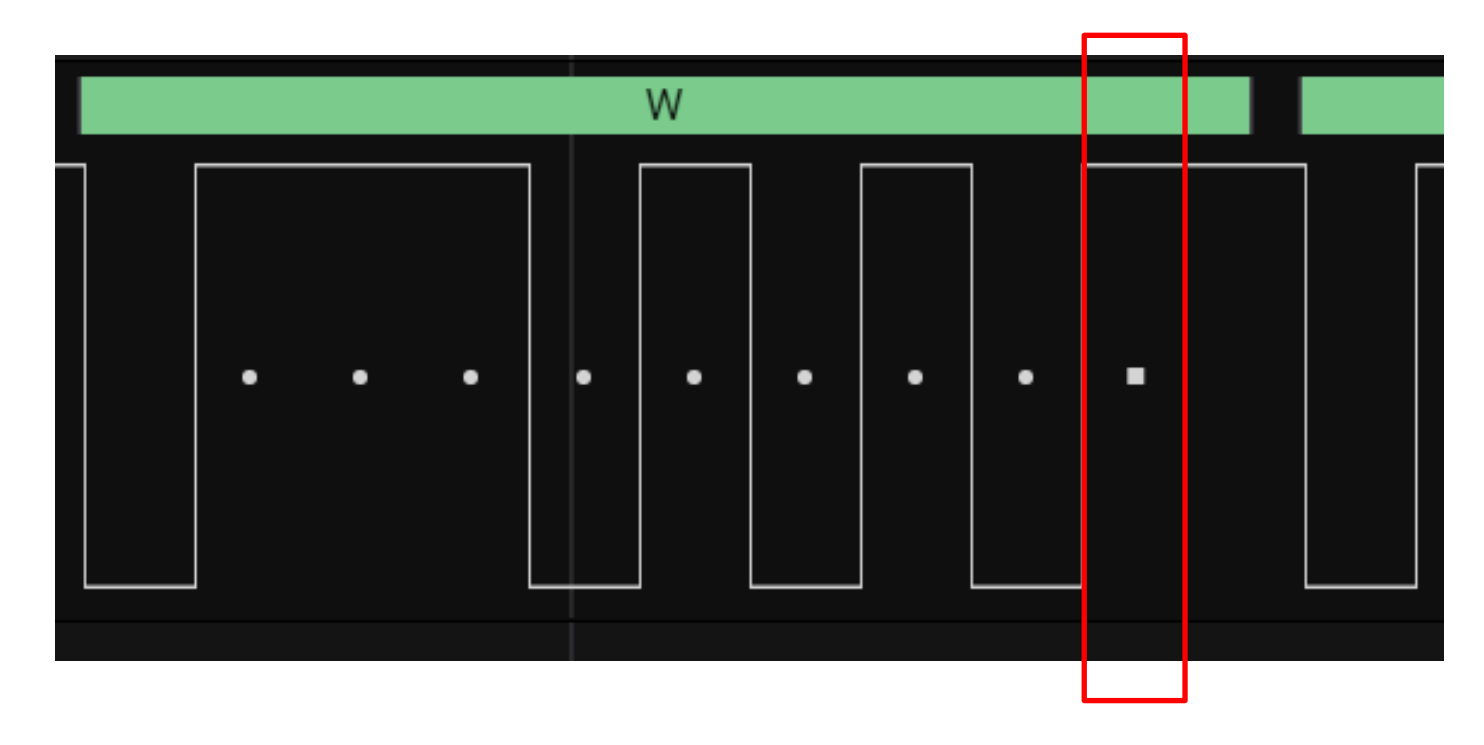

› Checksum: In this case the letter "W" is encoded with 0101 0111 (LSB) and counting the HIGH states (the "1") we realize that they are in an **odd** number. Here comes the parity bit that before the stop bit brings the state to HIGH so that the number of HIGHs in the frame is finally **even**

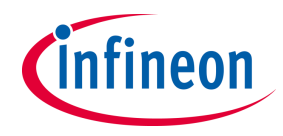

#### **UART protocol seen by oscilloscope – Test with AURIX**™

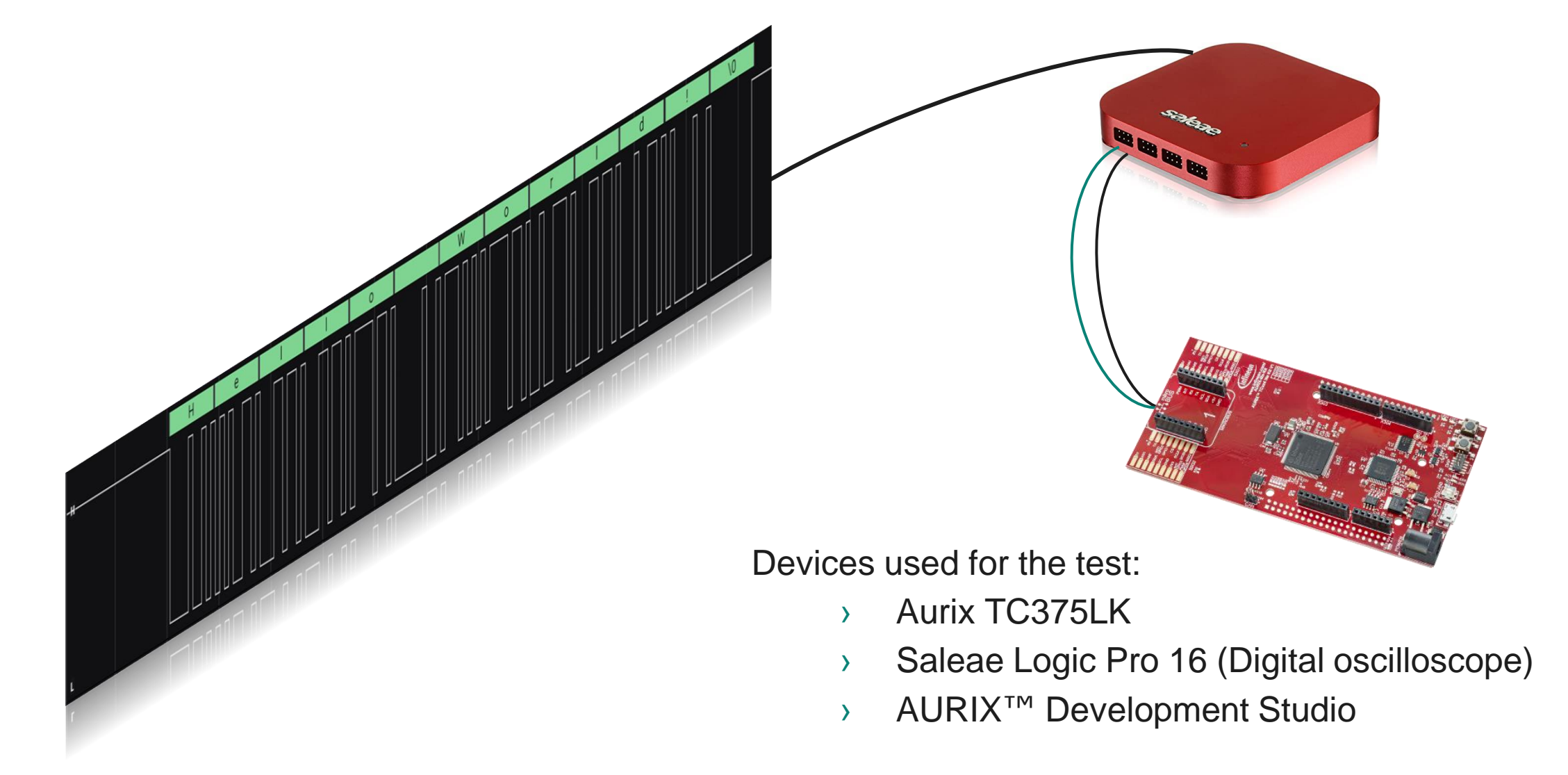

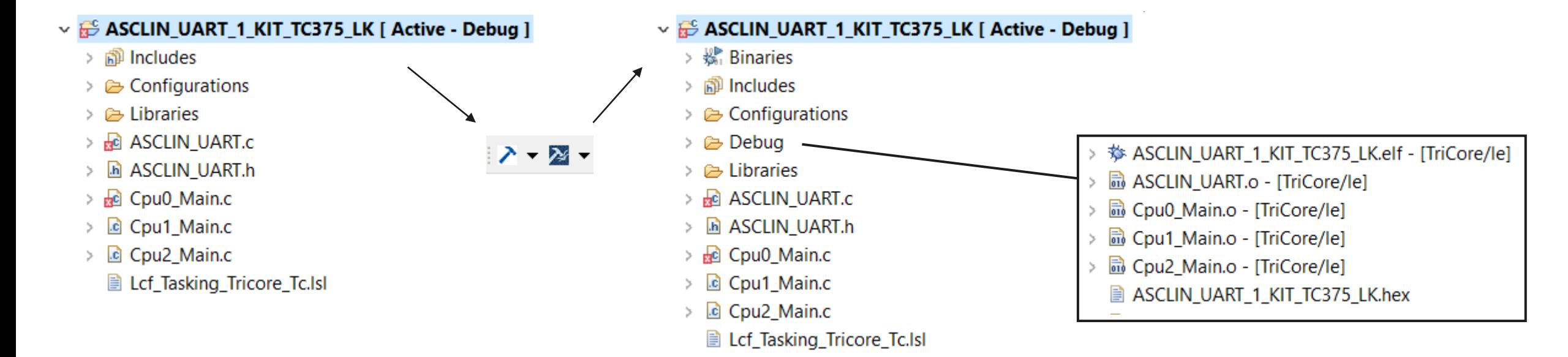

# **ASCLIN\_UART example**

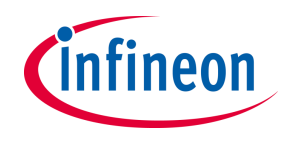

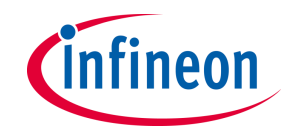

# **Let's get into the code**

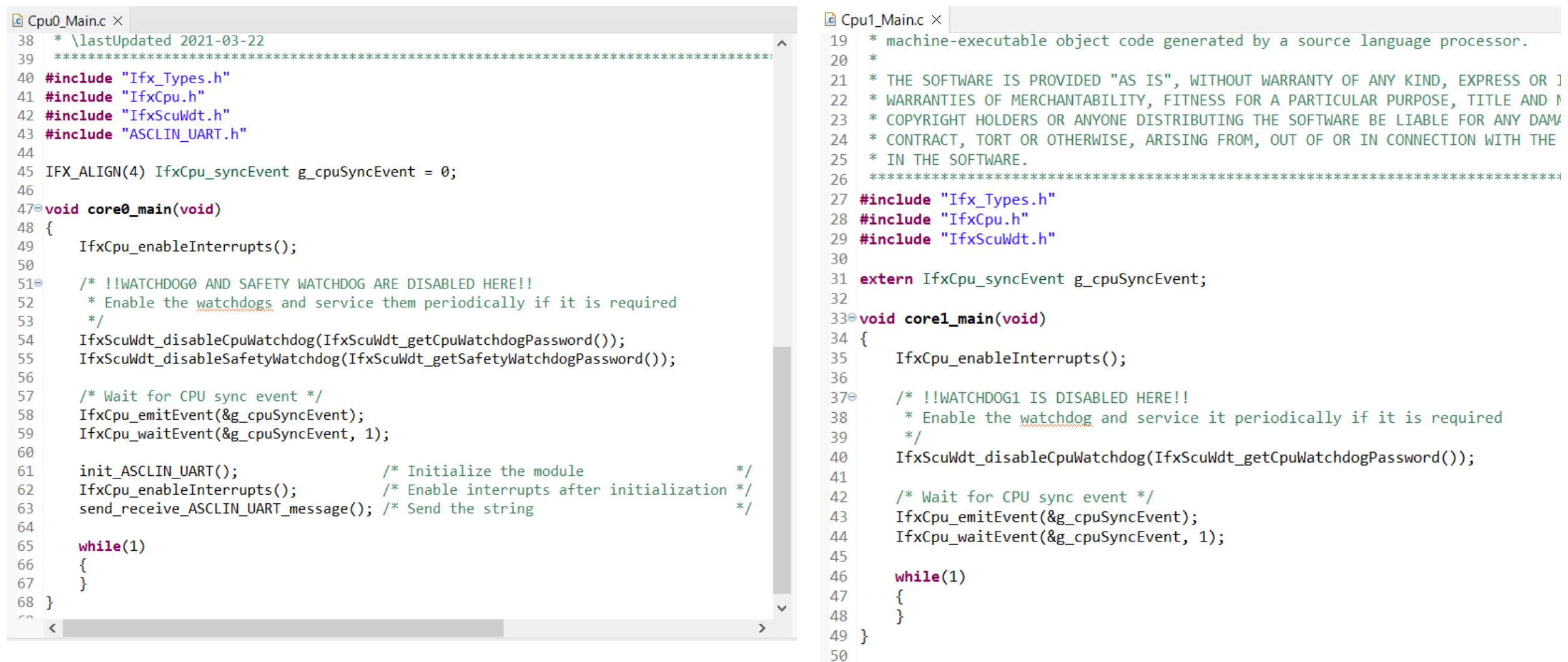

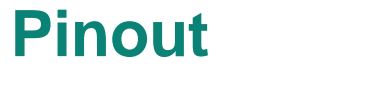

‒ What does it mean?

39 #define UART\_PIN\_RX 40 #define UART PIN TX

IfxAsclin1\_RXB\_P15\_5\_IN IfxAsclin1 TX P15 5 OUT

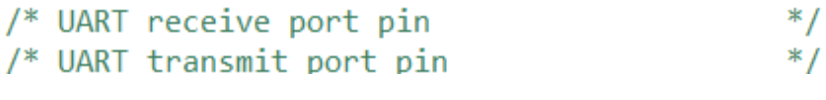

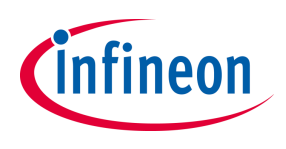

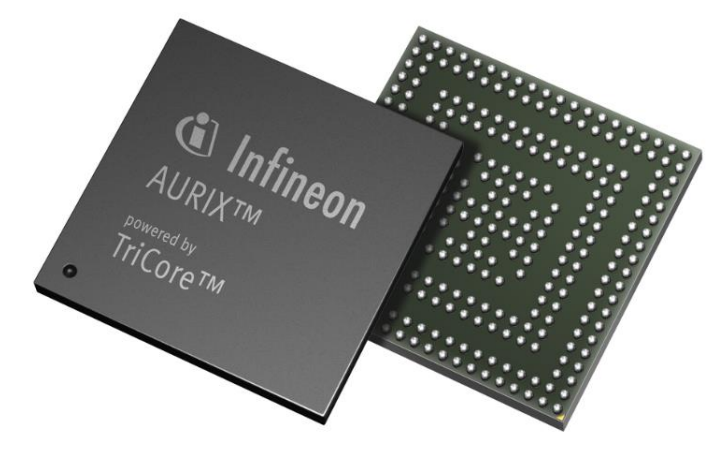

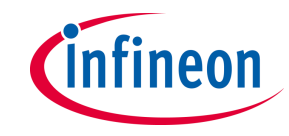

#### **Pinout**

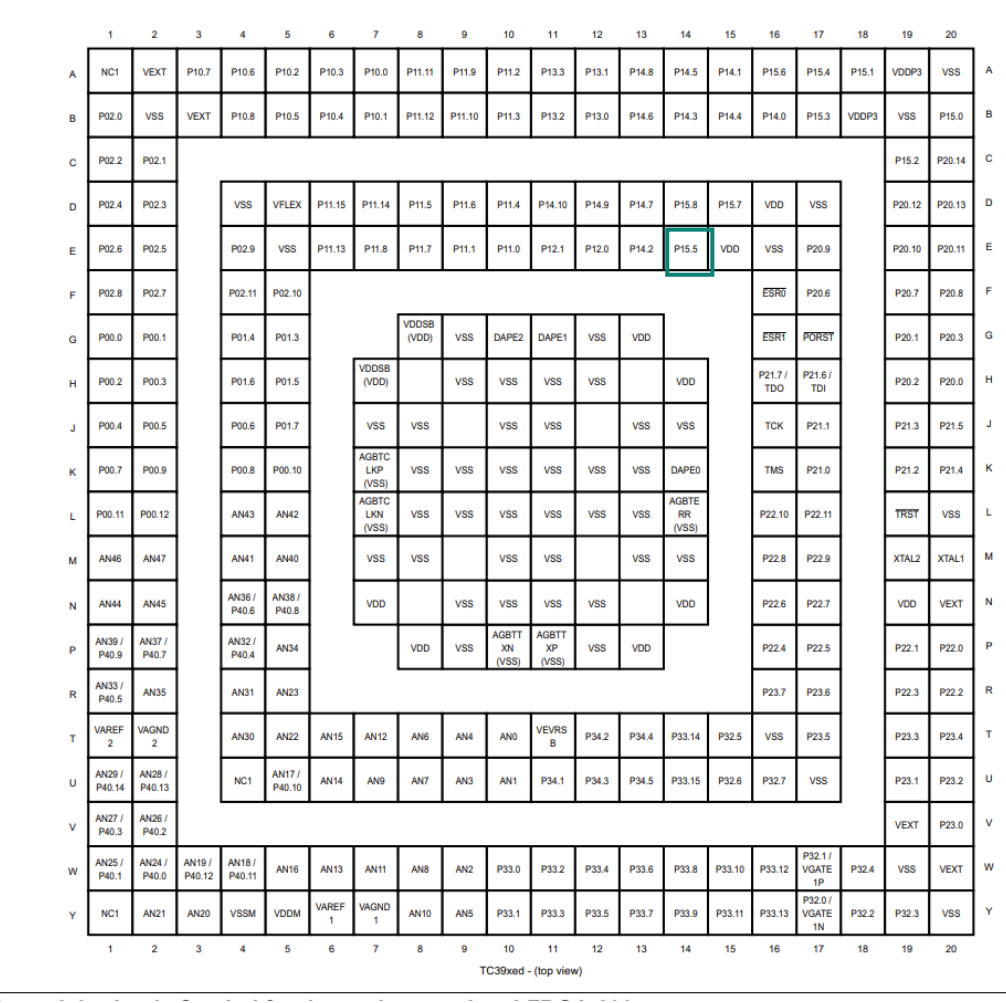

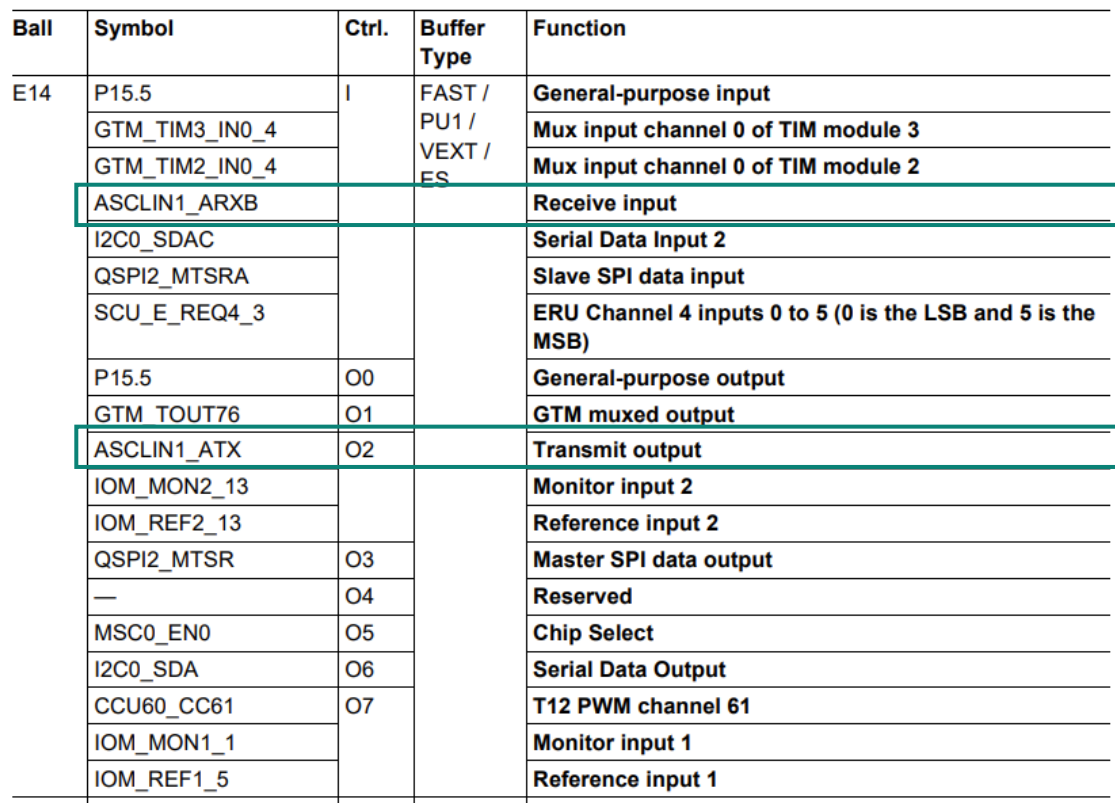

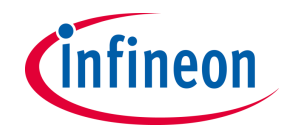

#### **TC375LiteKit board**

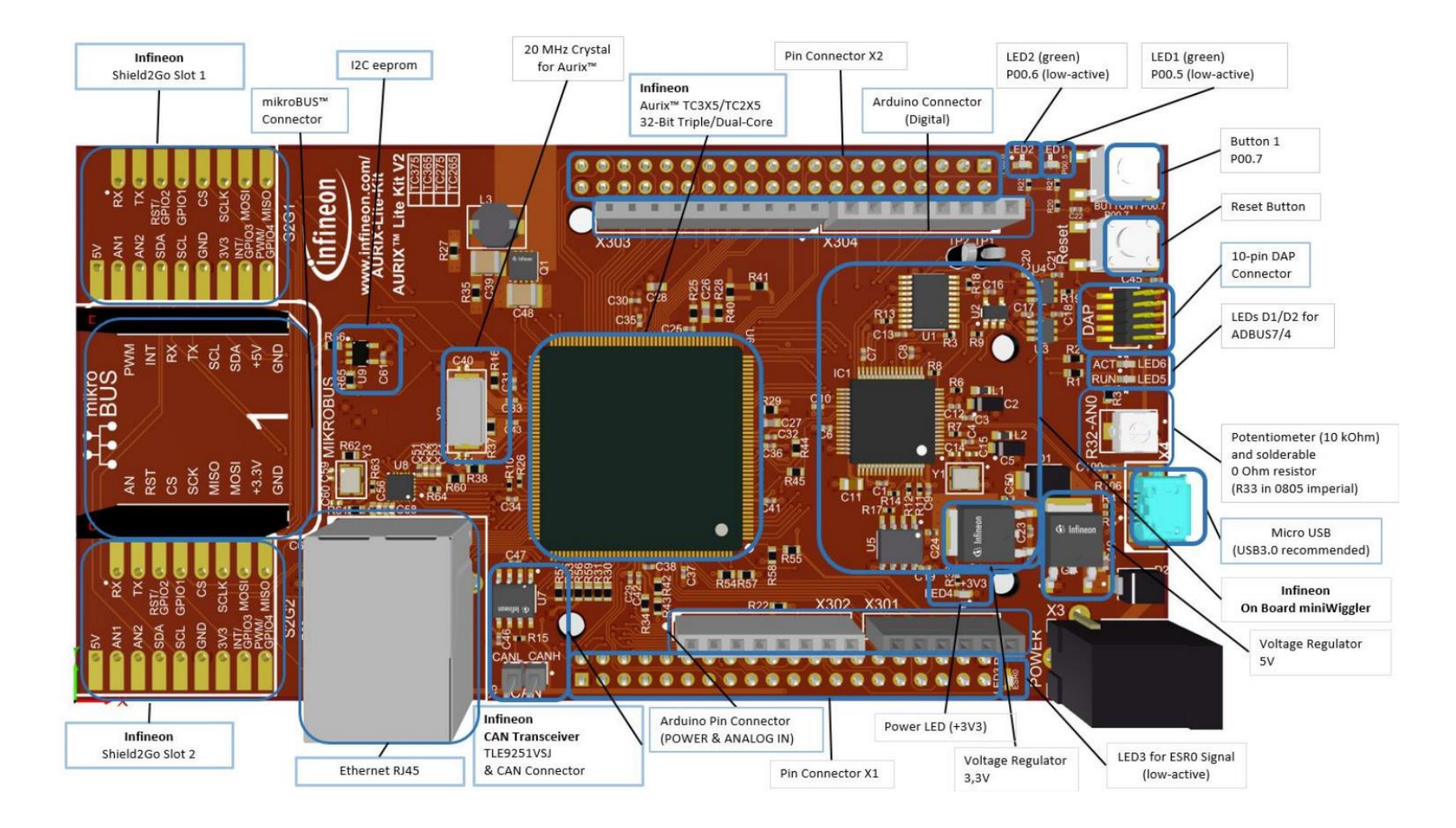

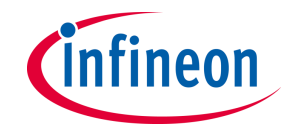

### **TC375LK**

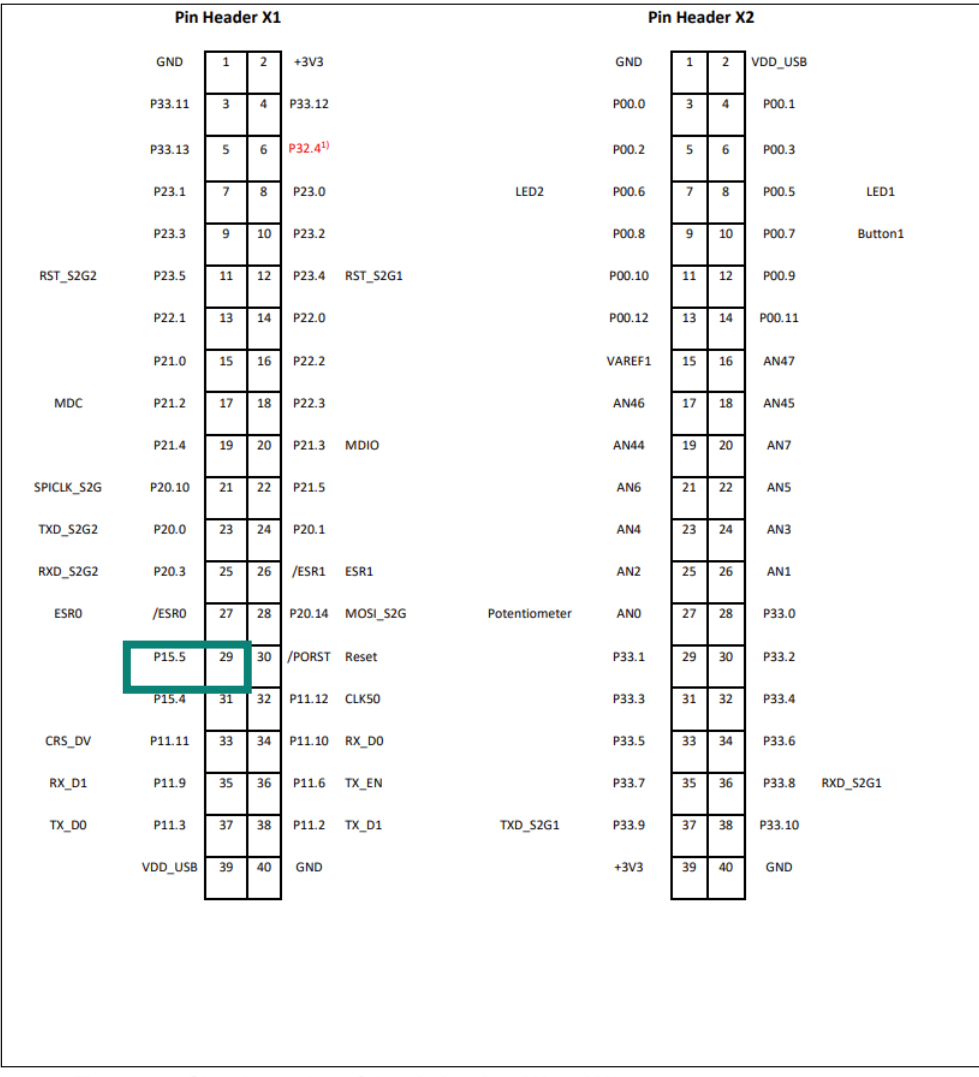

Signal mapping of the pin headers X1 and X2 **Figure 5** 

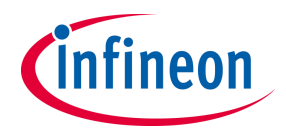

# **UART protocol seen by oscilloscope – Test with AURIX**

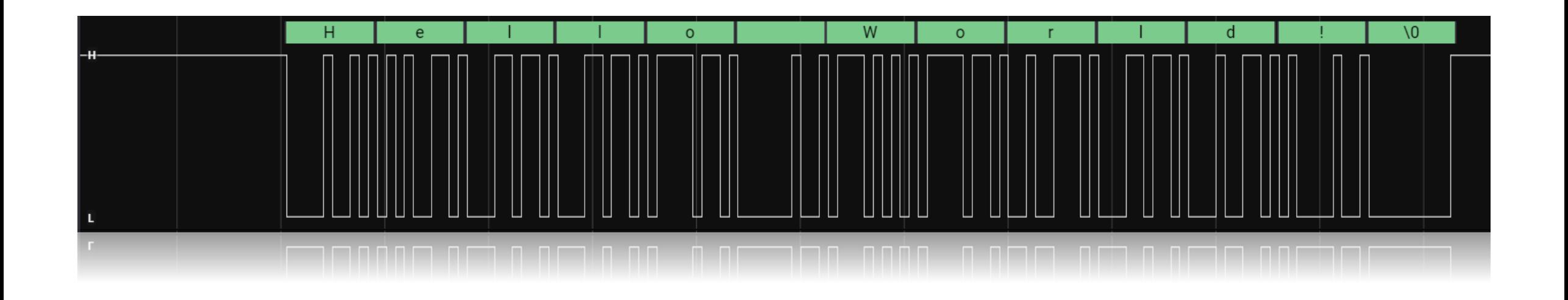

– The ["ASCLIN\\_UART\\_1 for KIT\\_AURIX\\_TC375\\_LK](https://www.infineon.com/dgdl/Infineon-ASCLIN_UART_1_KIT_TC375_LK-Training-v01_00-EN.pdf?fileId=5546d4627883d7e00178a2b103c8384b&redirId=136429)" script has been loaded on TC375LK. Through the digital analyser it is possible to decode the output signal from the board. Specifically, this script allowed TC375LK to be used as a master in UART communication by sending the "Hello world!" message. (the figure shows the initial part of the message)

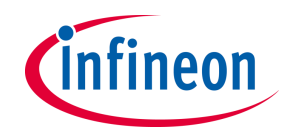

#### **That's your turn!**

- Open Aurix Development Studio
- ‒ Press «Import AURIX Project»
- Search for «ASCLIN\_Shell\_UART\_1\_KIT\_TC375\_LK» and select it
- ‒ Press finish

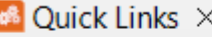

#### **First Steps**

- **<sup>48</sup>** Create new AURIX Project
- **<sup>68</sup>** Import AURIX Project
- Flash && Start Project

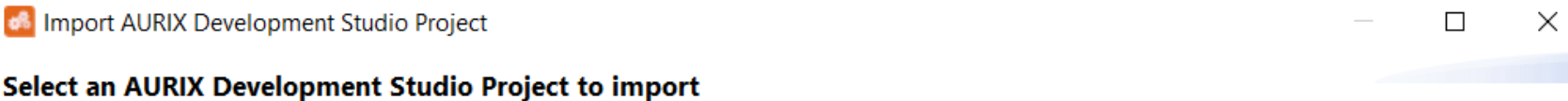

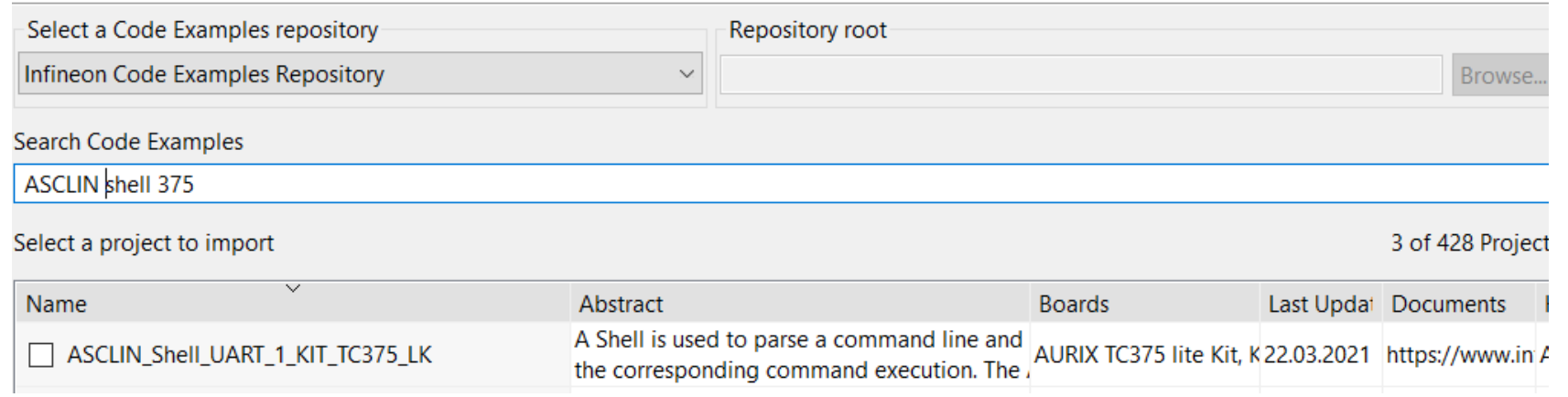

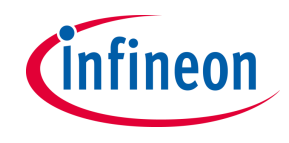

#### **First task**

- ‒ The code example is ready to toggle (change the status) the ports where two LEDs are connected
- ‒ The UART communication is provided using ASCLIN0 module and the physical connection is routed through the USB port
- ‒ The terminal shows the messages sent by the microcontroller to the PC and you can send back too some commands
- ‒ The goal is to modify the code in order to have the possibility to **send a command to Aurix forcing the status of both LEDs to turn them OFF**

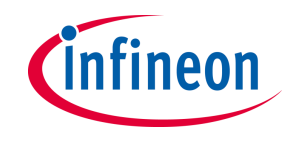

#### **Second task**

- ‒ The code example is ready to toggle (change the status) the ports where two LEDs are connected
- ‒ The UART communication is provided using ASCLIN0 module and the physical connection is routed through the USB port
- ‒ The terminal shows the messages sent by the microcontroller to the PC and you can send back too some commands
- ‒ The goal is to modify the code in order to have the possibility to **turn on both LEDs with a button available in the board**

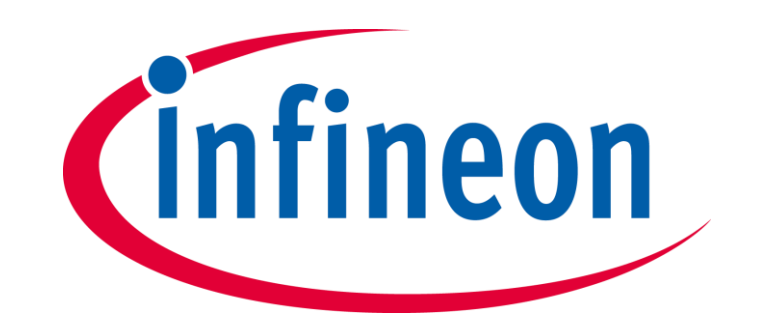